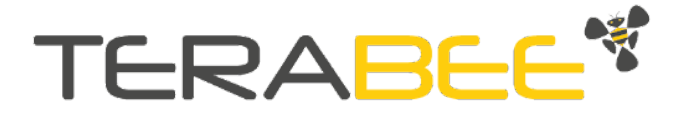

# TeraRanger Neo ES

# User manual

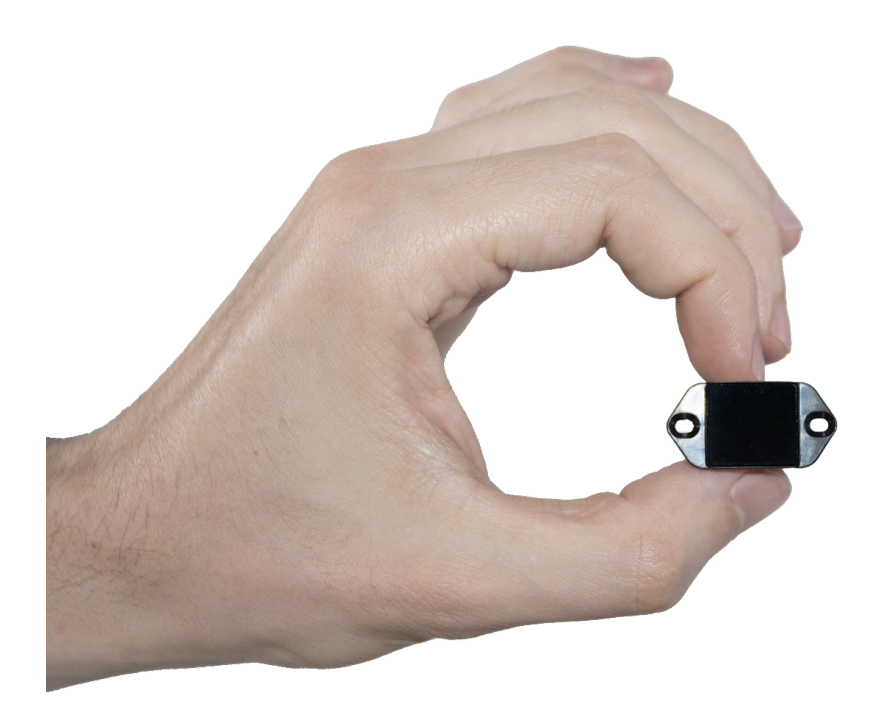

Document version v1.1

Technical support: [terabee.com/support/](https://www.terabee.com/support/) Sales and commercial support: [terabee-sales@terabee.com](http://%20terabee-sales@terabee.com/) Many thanks for buying our TeraRanger Neo ES sensor.

TeraRanger Neo ES is the next generation of TeraRanger range finders. By using indirect ToF, TeraRanger Neo ES will provide highly accurate distance measurements in a compact, lightweight form, with exceptionally low power consumption. The front panel is designed to enable integrations that can achieve IP65 protection.

This guide provides you with all the information needed to use and fully integrate our sensor in your system.

If you have any questions or remarks regarding the product, please contact your commercial representative or our technical support at [terabee.com/support/.](https://www.terabee.com/support/)

Copyright © Terabee 2024 Terabee, 90 rue Henri Fabre 01630 Saint-Genis-Pouilly, France (next to CERN)

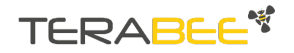

## **Table of contents**

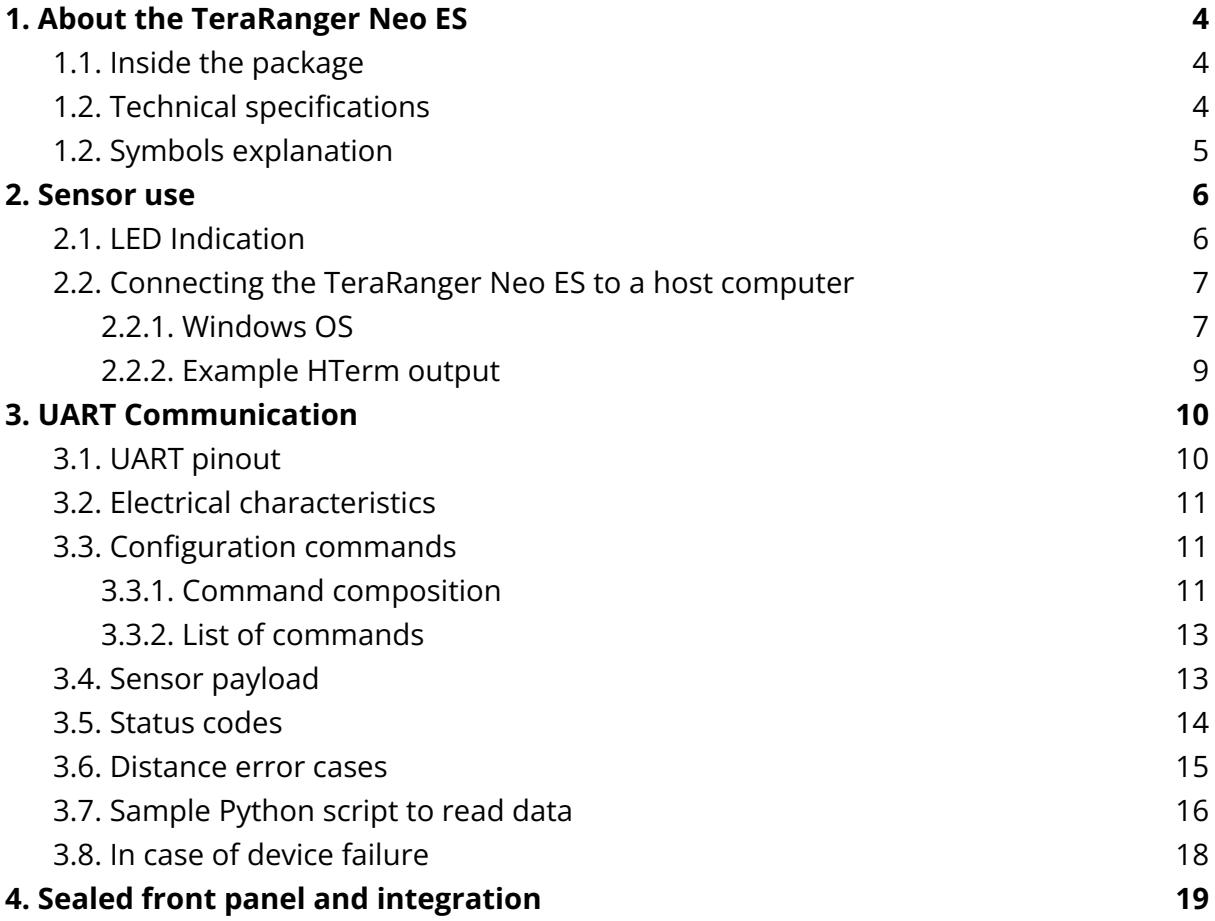

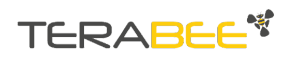

## <span id="page-3-0"></span>**1. About the TeraRanger Neo ES**

## <span id="page-3-1"></span>**1.1. Inside the package**

You will receive the following items when purchasing the TeraRanger Neo ES:

- TeraRanger Neo ES **x1**
- Molex cable Open-End **x1**
- Nylon screw (Flathead) M2 x 0.4 mm x 12 mm **x2**
- $\bullet$  Nylon nut (Hex) M2  $\times$  0.4 mm  $\times$ **2**
- Rubber joint x 1 mm **x1**

## <span id="page-3-2"></span>**1.2. Technical specifications**

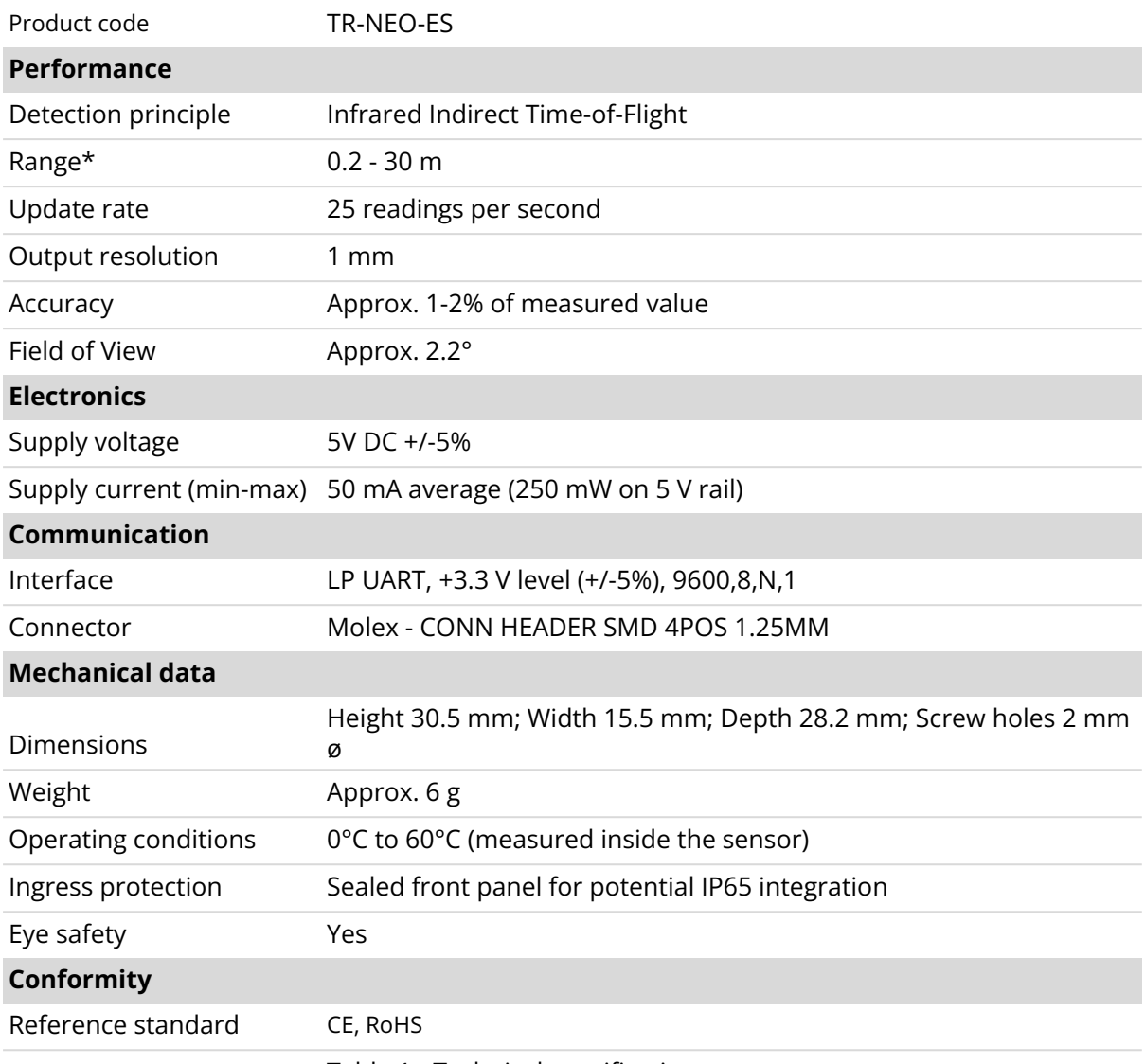

Table 1 - Technical specifications

Copyright © Terabee 2024 Terabee, 90 rue Henri Fabre 01630 Saint-Genis-Pouilly, France (next to CERN)

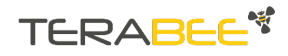

\*Specifications are derived from tests in controlled conditions. Bright sunlight, target surface reflectivity and other variables will affect sensor performance. The combination of very bright sunshine and low reflectivity targets (such as grass) can reduce maximum range. For additional information, please find the following test [results](https://www.terabee.com/wp-content/uploads/2022/07/TeraRanger-Neo-ES-Test-report.pdf) report.

## <span id="page-4-0"></span>**1.2. Symbols explanation**

The following symbols are used within the document:

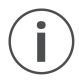

*This symbol indicates specific recommendations in order to run the sensor in the intended way.*

Copyright © Terabee 2024 Terabee, 90 rue Henri Fabre 01630 Saint-Genis-Pouilly, France (next to CERN)

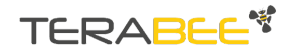

## <span id="page-5-0"></span>**2. Sensor use**

## <span id="page-5-1"></span>**2.1. LED Indication**

Two LED indicators are present on the PCB, and are visible through the back side. The LED indicators can be used to troubleshoot the sensor.

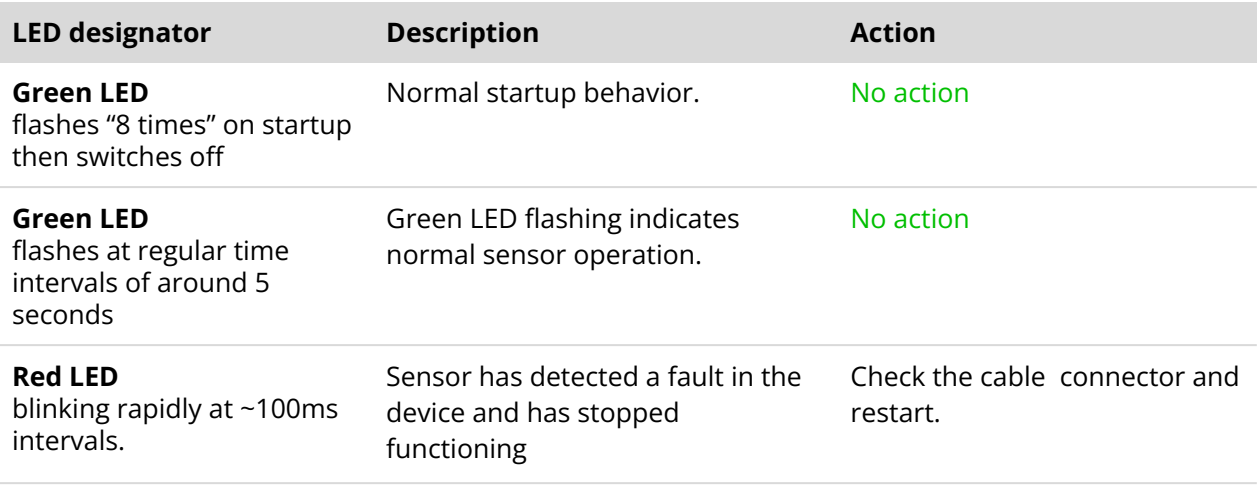

<span id="page-5-2"></span>Table 2 - LED indicators

Copyright © Terabee 2024 Terabee, 90 rue Henri Fabre 01630 Saint-Genis-Pouilly, France (next to CERN)

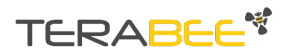

## <span id="page-6-0"></span>**2.2. Connecting the TeraRanger Neo ES to a host computer**

<span id="page-6-1"></span>**2.2.1. Windows OS**

**Hardware needed:**

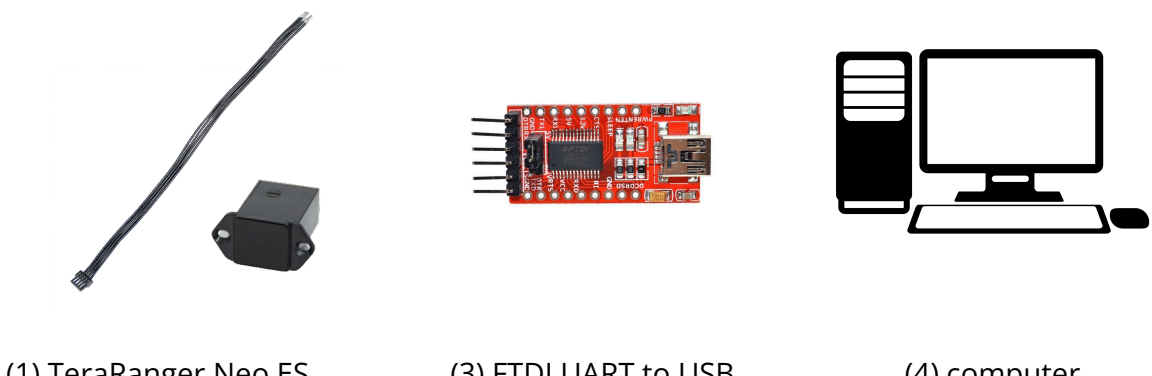

(1) TeraRanger Neo ES, (2) Molex cable Open-End (3) FTDI UART to USB (not included)

(4) computer (not included)

On Windows it is possible to use any terminal emulation software for data display. Terabee often works with and suggests using HTerm software. Please follow the provided link to download the software file ([http://www.der-hammer.info/terminal/\)](http://www.der-hammer.info/terminal/), and select the version **0.8.5** of the software.

Next, extract the downloaded zip file to the selected folder, open it and double click on the "HTerm.exe" document. Connect the TeraRanger Neo ES to a computer and select the corresponding USB port (click "R" button to refresh the port list). Please configure the software with the following parameters:

**Baud rate :** 9600 bit/s **Data bits :** 8 **Parity bit :** None **Stop bit** : 1

See [Figure 1](#page-6-2) below for visual instructions.

| $\Box$ HTerm 0.8.5                                   |                                                                                                    |
|------------------------------------------------------|----------------------------------------------------------------------------------------------------|
| Options View Help<br>File                            |                                                                                                    |
| Port COM13<br>Connect                                | Baud 9600<br>Stop 1<br>Parity None $\vee$   CTS Flow control<br>Data $8 \vee$<br>$\vee$<br> R             |
| $\frac{1}{2}$ Rx<br>13659<br>$\overline{K}$<br>Reset | Show newline<br>÷<br>1002<br>Count 0<br>Newline at LF<br>Reset<br>Reset<br>$\vee$<br>$\vee$<br>characters |

Figure 1 - HTerm parameters for TeraRanger Neo ES

<span id="page-6-2"></span>Copyright © Terabee 2024 Terabee, 90 rue Henri Fabre 01630 Saint-Genis-Pouilly, France (next to CERN)

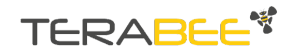

Once the USB port is selected and the parameters correctly set, click on the "**Connect**" button. The distance data will now appear in the "Received data" box (see [Figure 2\)](#page-7-0).

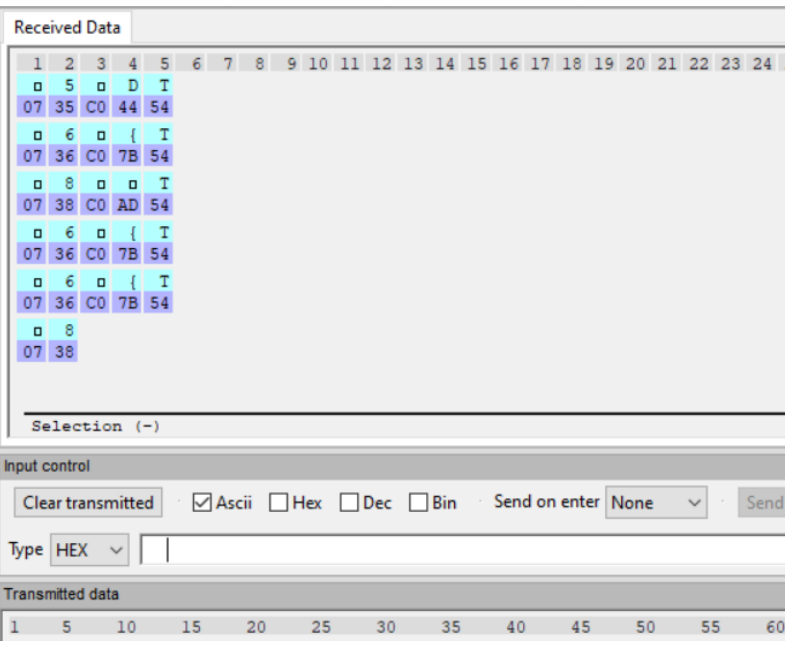

Figure 2 - Data stream on HTerm software

<span id="page-7-0"></span>To communicate with the terminal emulation software, a command in hexadecimal needs to be sent using the "Type" field. Make sure the "Hex" checkbox is selected (checked) and the "Type" field has "HEX" as an option selected. [Figure](#page-7-1) 3 shows an example of the command which enables low power mode.

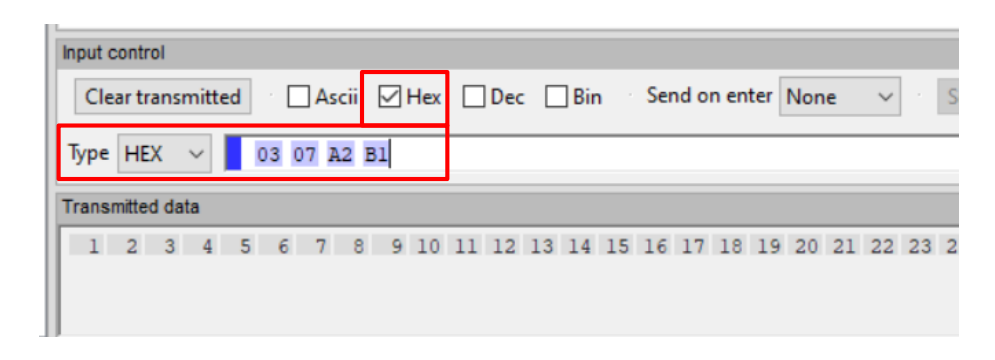

Figure 3 - Example of command which enables low power mode

<span id="page-7-1"></span>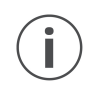

*The data output format is in Hexadecimal. There is no other output format available. See Figure 4 to easily understand how to read the distance values in decimal format.*

Copyright © Terabee 2024 Terabee, 90 rue Henri Fabre 01630 Saint-Genis-Pouilly, France (next to CERN)

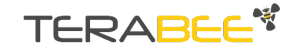

#### <span id="page-8-0"></span>**2.2.2. Example HTerm output**

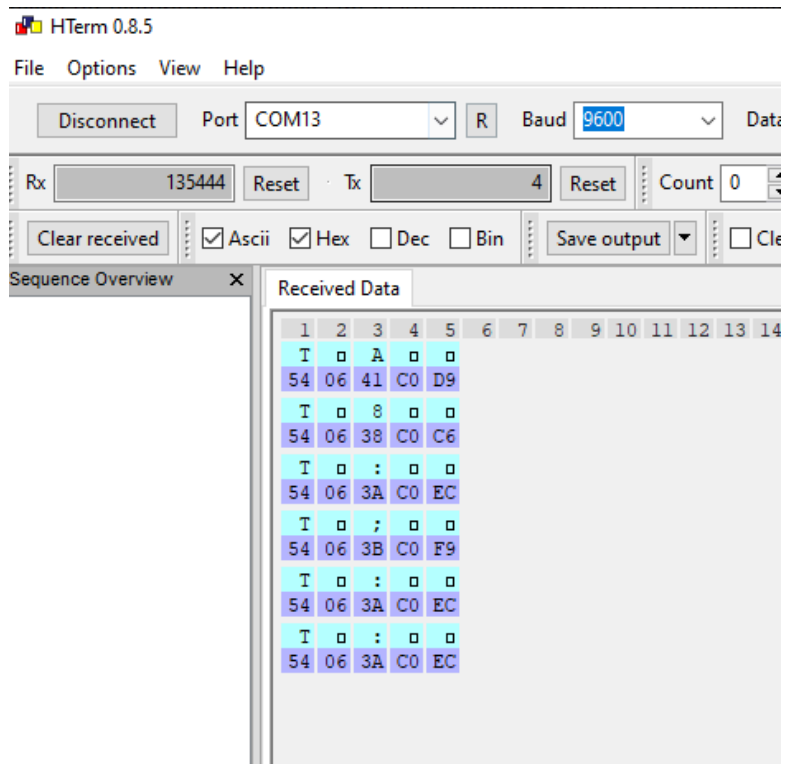

Figure 4 - Example of HTerm output

If we look at the frame "T 06 41 C0 D9" as an example we have:

**The real distance measured is: 1601 millimeters.**

**FRAME HEADER: T**

**MSB DISTANCE:** 0x06

**LSB DISTANCE:** 0x41

**STATUS CODE:** 0xC0**(16)** = 1100 0000**(2)** => QF = 6**(10**) (value is between 90% & 100%)

**CRC:** 0xD9

Refer to the section Sensor [payload](#page-12-1) which describes the payload in detail.

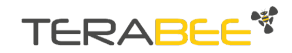

## <span id="page-9-0"></span>**3. UART Communication**

<span id="page-9-1"></span>The TeraRanger Neo ES is controlled through a UART interface.

## **3.1. UART pinout**

The UART interface uses a single 4 pin Molex connector for interfacing to the host system. The mating connector is a Molex - CONN HEADER SMD 4POS 1.25MM. Please consider the mechanical stability of the mated connectors and avoid any kind of excess force on the connector (during installation and once integrated).

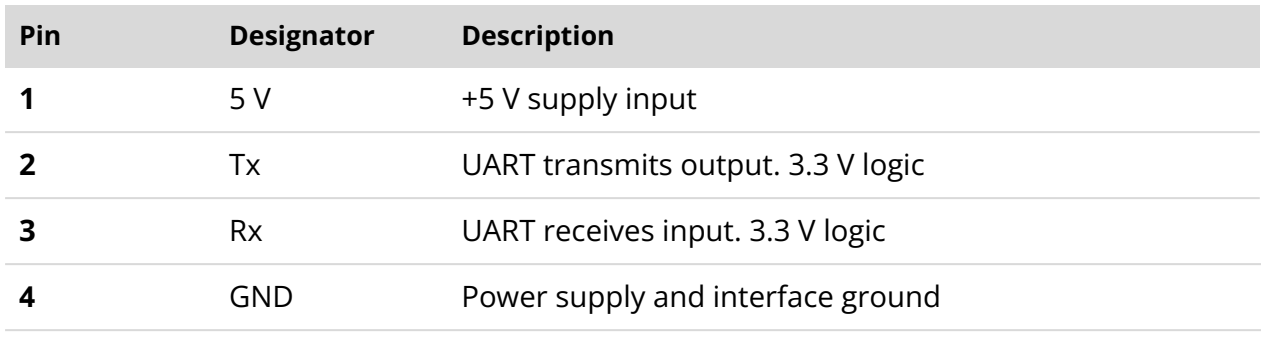

Table 3 - Pinout and description

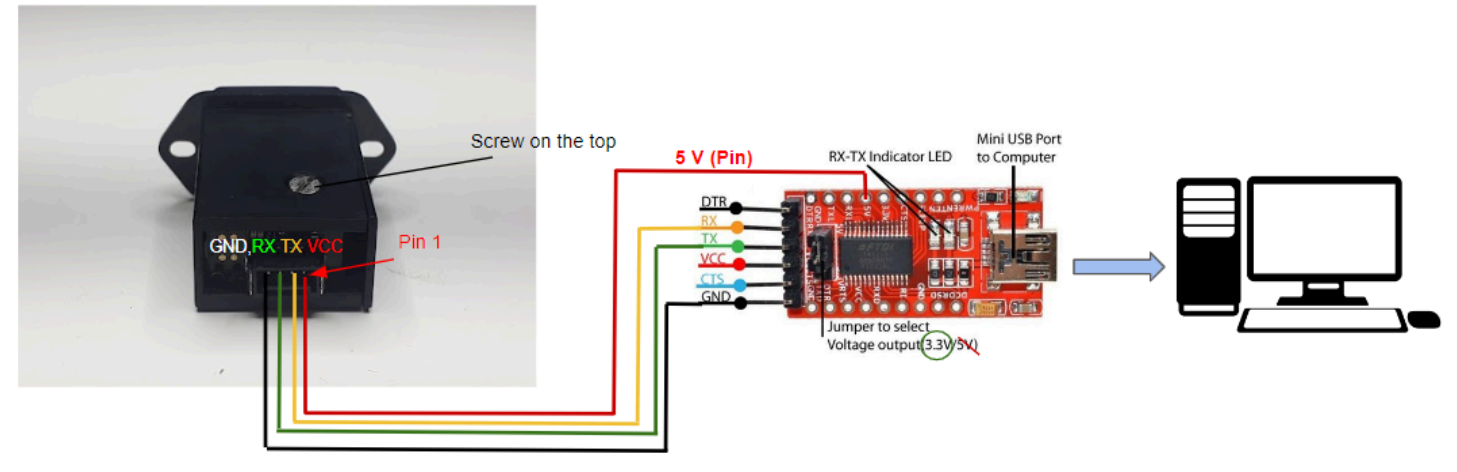

Figure 5 - Wiring connection Neo ES sensor to a computer

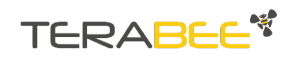

## <span id="page-10-0"></span>**3.2. Electrical characteristics**

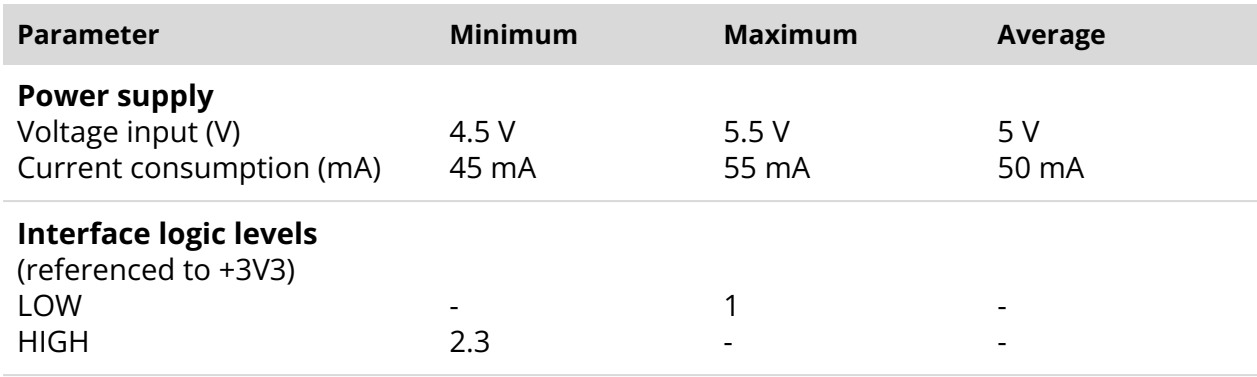

Table 4 - TeraRanger Neo ES power consumption

<span id="page-10-1"></span>Use with a power supply limited to 1 A maximum

## **3.3. Configuration commands**

#### <span id="page-10-2"></span>**3.3.1. Command composition**

#### **The Query (Q):**

The query frame contains length (in bytes is the sum of the length, command and data), command code, N bytes of the data and a CRC-8 checksum of the entire frame in the last byte, for the commands that only read data, the query will not include any data bytes, but the response will.

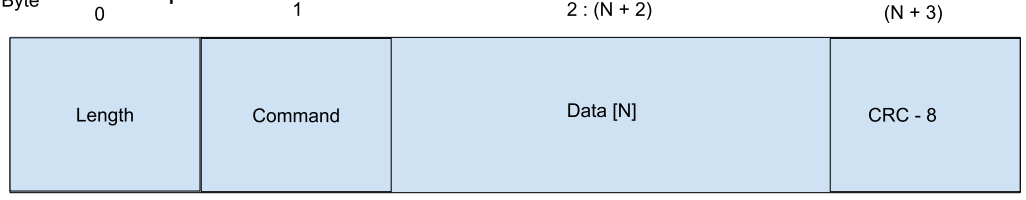

#### **The Response (R)**:

The response contains:

- The length of the reply message without the CRC-8 byte
- The command code (same code that was received)
- Data (only if the query was to read data from the device) otherwise ACK or NACK
- CRC-8 calculated for the entire message without the actual CRC byte (i.e. from length byte to the last data byte, both included)

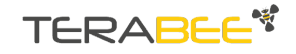

#### **Length**

Represents the sum of the length, command and the data transmitted.

#### **Contents of the Data Field**

The Data Field contains the data corresponding to the Command to be executed. The data field cannot be empty."

- 1. An ACKnowledged message contains length, current command, Data and CRC.
- 2. Non-ACKnowledged message contains length, current command, "command NACK/CRC mismatch /unknown command" and CRC.

#### **Contents of the CRC-8 Field**

The error checking field contains an 8 bit value which is the result of a Cyclic Redundancy Check (CRC) calculation performed on the message contents. The CRC field is appended to the message as the last field in the message.

#### **Error handling case:**

#### The failure case : **a mismatch is detected between the length byte and the actual data sent or an unknown command or command not executed.**

The reply will be a 4 bytes frame:

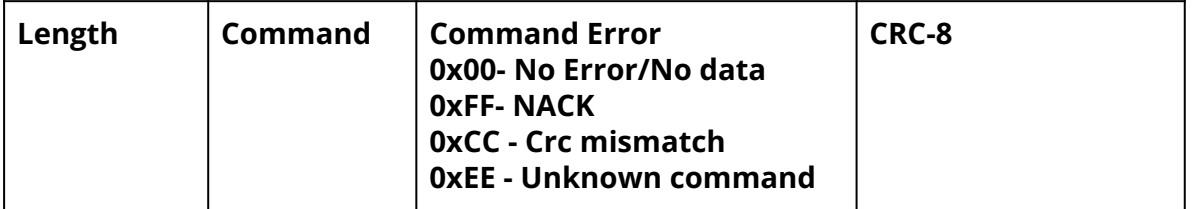

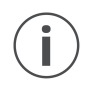

*Each command message frame must be transmitted in a continuous stream, i.e. not byte by byte*

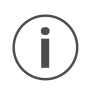

*It is advised to maintain a time interval of a few microseconds between two messages for proper command registration*

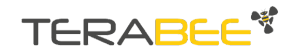

### <span id="page-12-0"></span>**3.3.2. List of commands**

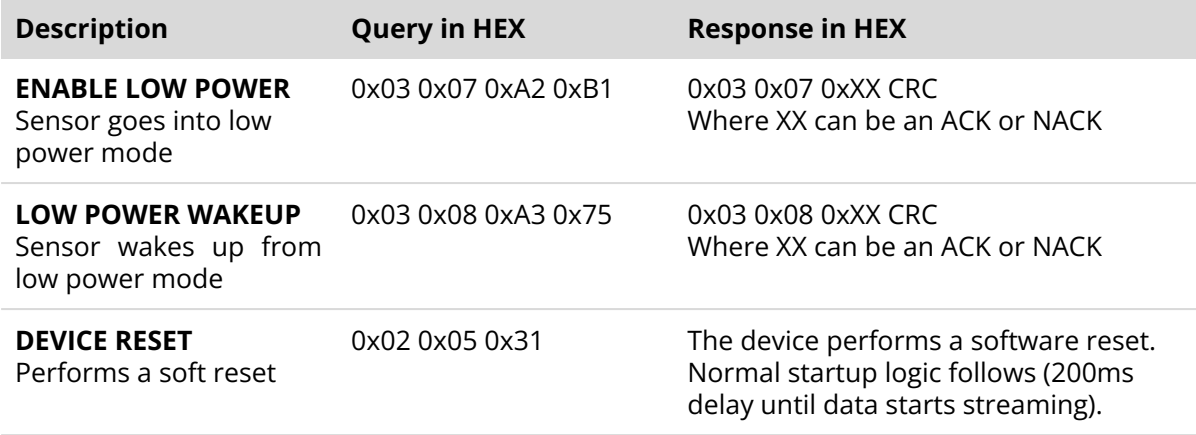

Table 5 - Valid sensor commands

Please refer to Connecting the [TeraRanger](#page-5-2) Neo ES to a Host Computer for instructions on how to send commands to the sensor using a host computer and the HTerm emulation software

### <span id="page-12-1"></span>**3.4. Sensor payload**

This mode provides users with measured distances displayed in the form of binary messages using 5 bytes: **TXXSCRC8**.

The Payload will contain 3 bytes of data (2 for **distance in mm**, 1 status byte), and 2 metadata bytes (header and checksum).

Status byte: Two bits to indicate overtemperature (>50°C) and critical temperature (>60°C) , three bits to indicate the status of distance measurement and three bits to indicate the quality factor of the distance measurement.

The checksum byte is calculated out of the first 4 bytes of the message (header byte, distance reading bytes, and status code byte)

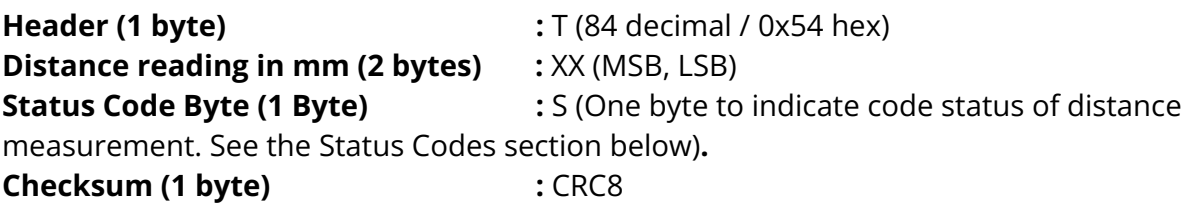

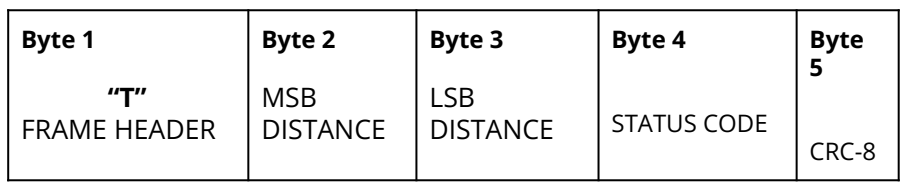

Copyright © Terabee 2024 Terabee, 90 rue Henri Fabre 01630 Saint-Genis-Pouilly, France (next to CERN)

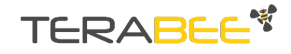

## <span id="page-13-0"></span>**3.5. Status codes**

Certain status codes will be detected and reported by the firmware using the 4th byte of the payload. Each bit in the byte represents a status flag as described below.

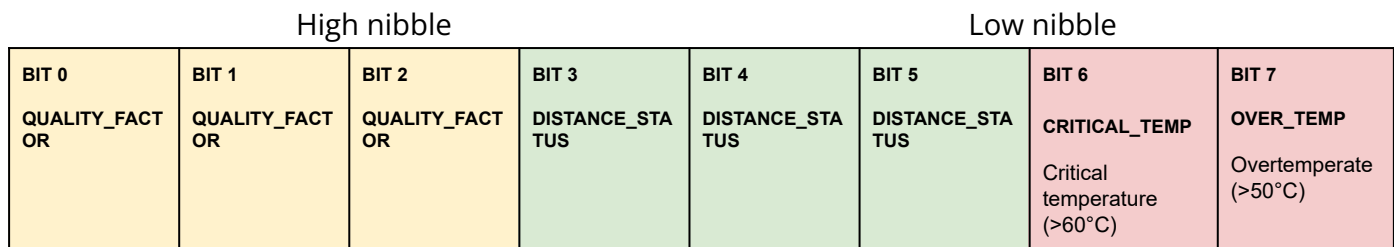

#### **Quality factor bits - (Signal quality level):**

The sensor gives out a quality factor for every distance measurement with a value from 0 - 100 and this is converted to 3 bits from value to 0 to 6 where 0 is very poor and 6 is best quality.

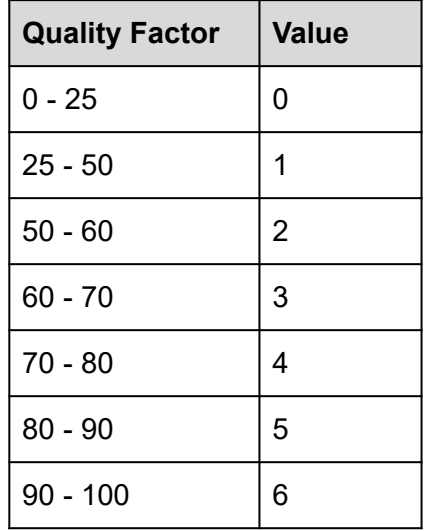

#### **DISTANCE\_STATUS:**

Gives the status of the distance measurement using values between 0 and 4, where:

- $\bullet$  0 => no error
- $\bullet$  1 => min range
- $\bullet$  2 => out of range
- $\bullet$  3 => ambient light too high
- $\bullet$  4 => invalid reading

**OVER\_TEMP:** If this bit is set (1), the device is above 50°C

**CRITICAL\_TEMP**: If this bit is set (1), the device is above 60°C

Copyright © Terabee 2024 Terabee, 90 rue Henri Fabre 01630 Saint-Genis-Pouilly, France (next to CERN)

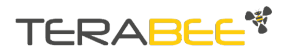

i.

*The sensor will output T01CRC (first distance byte set to zero and the second to one) as an error message if the sensor is unable to measure a distance. Please refer to [Distance](#page-14-0) error cases for more details about error cases.*

### <span id="page-14-0"></span>**3.6. Distance error cases**

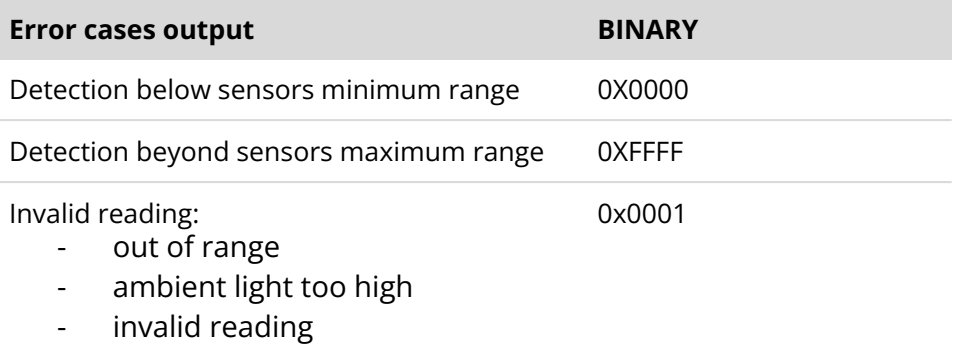

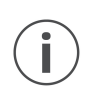

*Note that in some cases, the sensor might not distinguish properly between errors i.e. if below minimum range but then a reading comes with very poor quality, the error will change to "Invalid reading"*

Copyright © Terabee 2024 Terabee, 90 rue Henri Fabre 01630 Saint-Genis-Pouilly, France (next to CERN)

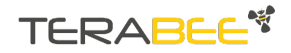

### <span id="page-15-0"></span>**3.7. Sample Python script to read data**

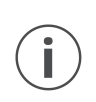

*This sample code is a goodwill gesture to our customers. It is made to help our customers speed up their applications. This sample code is not made to be copy and paste as each customer has a different setup.*

```
#!/usr/bin/env python3
#--------------------------------------------------------------------------
--
# Created By : TERABEE
# Created Date: 01-03-2022
# version ='1.0'
#
                              ---------------------------------------------------------------------------
import serial, time
import serial.tools.list_ports
quality_factor_mask = 224
status_mask = 28
print('Searching Ports...')
ports = serial.tools.list_ports.comports(include_links = False)
for port in ports :
    print('Find port '+ port.device)
ser = serial.Serial(port.device)
if ser.isOpen():
    ser.close()
ser = serial.Serial(port.device, 9600, timeout=1)
ser.flushInput()
ser.flushOutput()
print('Successfully Connected to ' + ser.name)
while True:
    try:
        data = ser.read()if data == b' \x54':
```
Copyright © Terabee 2024 Terabee, 90 rue Henri Fabre 01630 Saint-Genis-Pouilly, France (next to CERN)

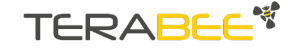

```
raw = ser.read(3)dist = int((list(raw)[0] << 8) | list(raw)[1])
        full status = list(raw)[2]status = full status & status mask
        qf = full_status & quality_factor_mask
        if(status == 0x00):status response = "Reading status: No error"
        elif(status == 0x04):status response = "Reading status: Minimum Range"
        elif(status == 0x08):
            status response = "Reading status: Out of Range"
        elif(status == 0x0C):
            status_response = "Reading status: ambient lightning high"
        elif(status == 0x10):
            status_response = "Reading status: invalid reading"
        if(qf == 0xC0):
            qf_response = "QF is 90-100%"
        elif(qf == 0xA0):
            qf_response = "QF is 80-90%"
        elif(qf == 0x80):
            qf_{response} = "QF is 70-80%"
        elif(qf == 0x60):
            qf_response = "QF is 60-70%"
        elif(qf == 0x40):
            qf response = "QF is 50-60%"
        elif(qf == 0x20):
            qf_response = "QF is 25-50%"
        elif(qf == 0x00):
            qf_{response} = "QF is 0-25%"
        print('ToF Distance in [mm]:',dist,qf_response,status_response)
        ser.flushInput()
except:
   print("Keyboard Interrupt")
```
Copyright © Terabee 2024 Terabee, 90 rue Henri Fabre 01630 Saint-Genis-Pouilly, France (next to CERN)

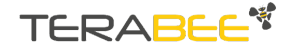

break

## <span id="page-17-0"></span>**3.8. In case of device failure**

In case of device failure, perform the following troubleshooting list:

If RED LED is blinking:

- Check the wiring in your setup
	- Ensure correct PIN 1 [position](#page-9-1)
	- RX from the TeraRanger Neo ES goes to TX of FTDI
	- TX from the TeraRanger Neo ES goes to RX of FTDI
- Sensor needs to be powered with 5V and not with 3.3 V
- Ensure that your power supply can provide at least 250mW at 5V

If this sequence does not work, contact your commercial representative or our technical support team at [terabee.com/support/](https://www.terabee.com/support/) and indicate the following information:

- Describe in details your setup
- Pictures of your wiring in details
- Video of the LED sequence
- Detailed description of your FTDI

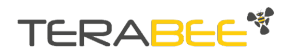

## <span id="page-18-0"></span>**4. Sealed front panel and integration**

The front panel of the TeraRanger Neo (the black screen of the sensor) is sealed for a high degree of ingress protection. It may be possible to achieve IP65 protection with the proper integration. The rubber gasket can help achieve a secure integration.

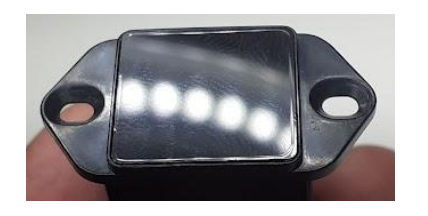

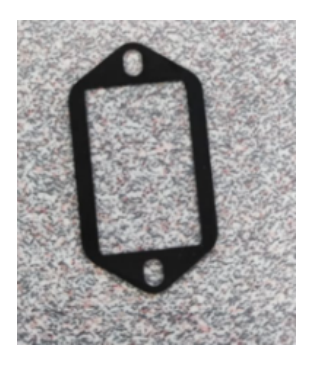

Front panel in detail Rubber gasket

It is the customer's responsibility to test and validate the final IP rating of the sensor integration.

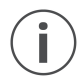

*We suggest tightening the screws (included) gently with a maximum torque of 0.1Nm . The use of a washer is recommended (not included).*

The name TERABEE® and the <sup>\$</sup> @ are registered trademarks in the following countries: China, European Union, France, South Korea, Switzerland,Taiwan, United Kingdom and United States.

Terabee reserves the right to make changes, corrections, modifications or improvements to this document, and the products and services described herein at any time, without notice.

Copyright © Terabee 2024 Terabee, 90 rue Henri Fabre 01630 Saint-Genis-Pouilly, France (next to CERN)

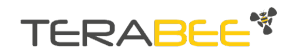